# Getting started with AGL using a Raspberry Pi

**Leon Anavi** Konsulko Group leon.anavi@konsulko.com AGL Member Webinar December 1, 2020

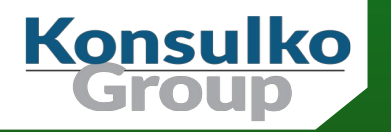

### Konsulko Group

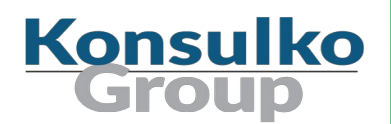

- Services company specializing in Embedded Linux and Open Source Software
- Hardware/software build, design, development, and training services
- Based in San Jose, CA with an engineering presence worldwide
- <http://konsulko.com/>

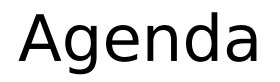

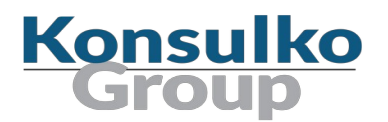

- Brief history of AGL on Raspberry Pi
- Building an AGL image for Raspberry Pi
- Overview of AGL specific features and configurations for Raspberry Pi
- Conclusions
- Q&A

## Raspberry Pi

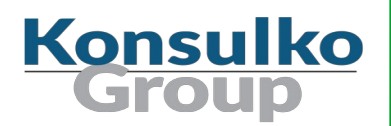

- Series of small single-board computers developed by the Raspberry Pi Foundation
- All models feature a Broadcom system on a chip (SoC) and ARM CPU
- Designed primary to promote teaching of basic computer science but also very popular in the maker community for hobby projects and demonstrations
- Supported by AGL since release Brilliant Blowfish

### Automotive Grade Linux (AGL)

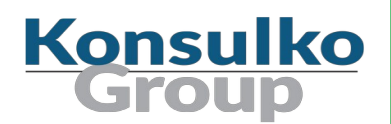

- **Project of the Linux Foundation**
- Open source GNU/Linux automotive distribution with In-Vehicle-Infotainment (IVI)
- Based on the Yocto Project and OpenEmbedded
- Founded in 2014

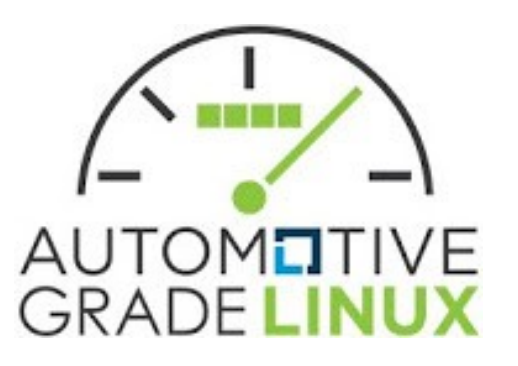

#### AGL Raspberry Pi Milestones

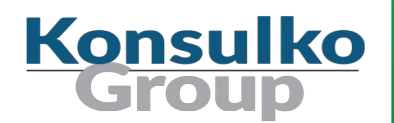

- 2015 Mauro Chehab at that time working for Samsung OSG (Open Source Group) ported Tizen based on Yocto/OpenEmbedded to Raspberry Pi 2
- 2016 GENIVI Dev Platform was ported to Raspberry Pi 2
- 2016 AGL was ported to Raspberry Pi 2
- 2016 Support for Raspberry Pi 3 was added in AGL
- 2019 Support for Raspberry Pi 4 was added in AGL

#### AGL Core Technologies

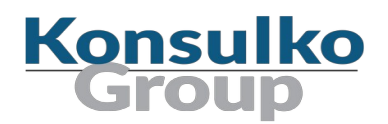

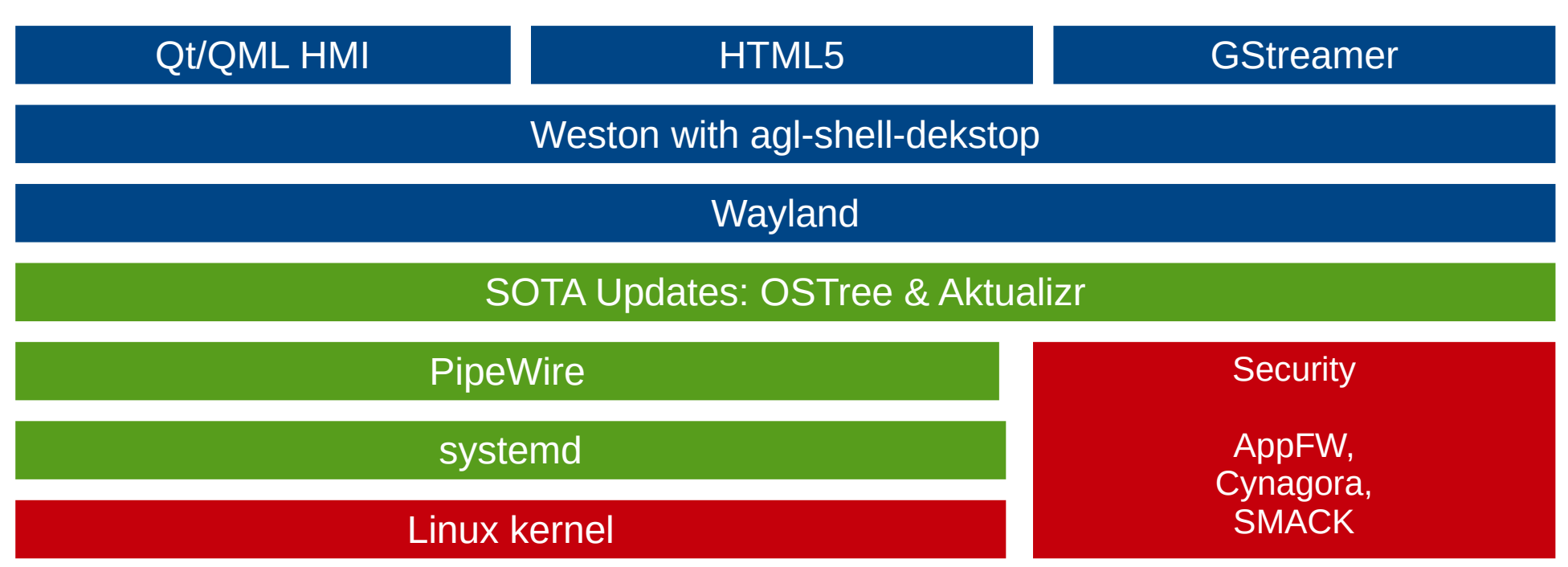

### The Yocto Project

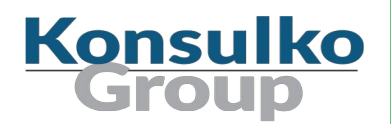

- Open source collaborative project of the Linux foundation for creating custom Linux-based systems for embedded devices using the OpenEmbedded Build System
- OpenEmbedded Build System includes BitBake and OpenEmbedded Core
- Poky is a reference distribution of the Yocto Project provided as metadata, without binary files, to bootstrap your own distribution for embedded devices
- Bi-annual release cycle

## Yocto/OpenEmbedded Layers in AGL

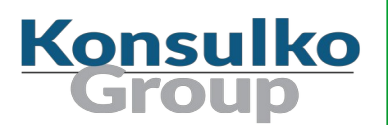

- $\blacksquare$  poky
- meta-agl
- meta-agl-cluster-demo
- meta-agl-demo
- meta-agl-devel
- Meta-agl-extra
- meta-agl-telematics-demo
- meta-openembedded
- meta-security
- meta-virtualization
- meta-qt5
- meta-updater
- neta-spdxscanner
- meta-clang
- BSP layers: meta-raspberrypi, meta-intel, meta-ti, meta-renesas-rcar-gen3, meta-sancloud, etc.

#### AGL Releases

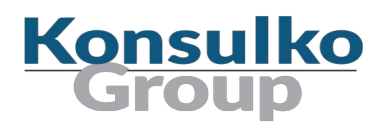

- Twice per year release cycle
- **Releases are named on fishes**
- Latest stable release is Itchy Icefish v9.0.3
- Next release: Jumping Jellyfish (based on Yocto Project release Dunfell)
- <https://wiki.automotivelinux.org/agl-distro/release-notes>
- <https://wiki.automotivelinux.org/schedule>

#### 2020 AGL Schedule

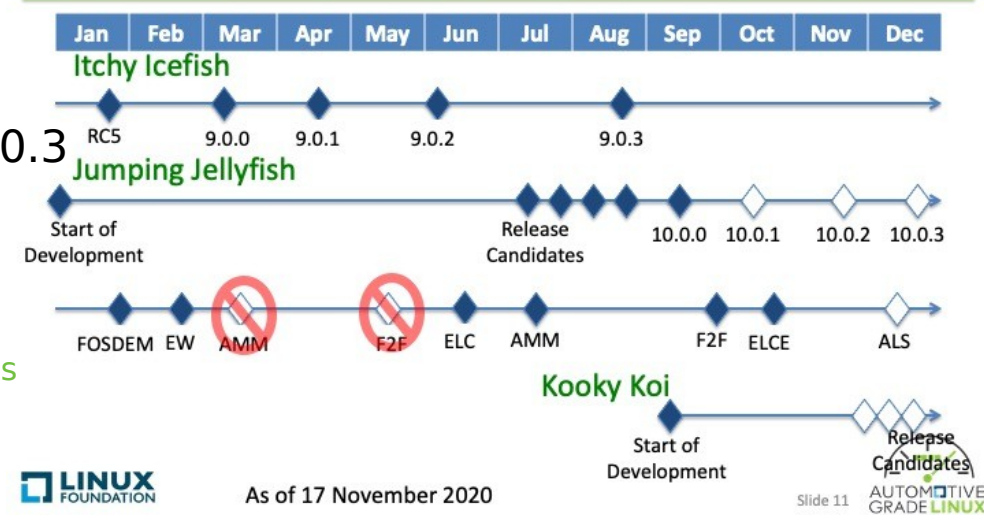

### Building AGL for Raspberry Pi (1/2)

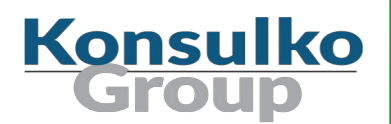

Prepare Repo Tool:

mkdir - $p \sim/b$ in export PATH=~/bin:\$PATH curl https://storage.googleapis.com/git-repo-downloads/repo > ~/bin/repo chmod  $a+x$  ~/bin/repo

Download source code:

mkdir agl-rpi cd agl-rpi repo init -b master -u <https://gerrit.automotivelinux.org/gerrit/AGL/AGL-repo> repo sync

## Building AGL for Raspberry Pi (2/2)

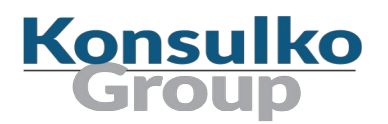

■ Set up build environment:

source meta-agl/scripts/aglsetup.sh -m raspberrypi4 agl-demo agl-appfw-smack

**Launch the build process:** 

bitbake agl-demo-platform

 The build from scratch takes a significant amount of the time depending on your Internet connection speed and the hardware capabilities of the build machine

### AGL Features and Raspberry Pi Models

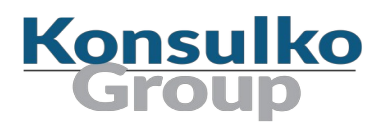

■ Supported Raspberry Pi models in the AGL master as of the moment:

raspberrypi4 raspberrypi3

**AGL features:** 

agl-demo agl-appfw-smack agl-sota agl-netboot

source meta-agl/scripts/aglsetup.sh -h

### Flashing the Image on MicroSD Card

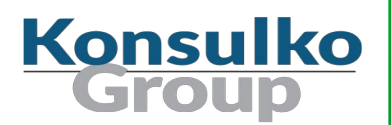

■ Output Image location in build machine for Raspberry Pi 4:

tmp/deploy/images/raspberrypi4-64/agl-demo-platform-raspberrypi4-64.wic.xz

**Extract the wic.xz and flash it on a microSD card** 

sudo umount [sdcard device] xzcat [output image] | sudo dd of=[sdcard device] bs=4M status=progress sync

 Plug the microSD card in the Raspberry Pi and turn in on (the first boot of AGL takes a bit longer)

### Common AGL Images

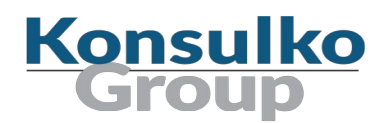

- agl-demo-platform
- agl-image-ivi base for IVI targets
- Agl-cluster-demo-platform cluster demo image
- agl-image-boot just enough to boot
- agl-image-minimal minimal filesystem with APIs
- agl-image-weston minimal filesystem with Wayland and Weston

#### UART to USB for Serial Output

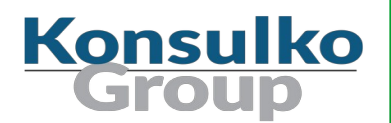

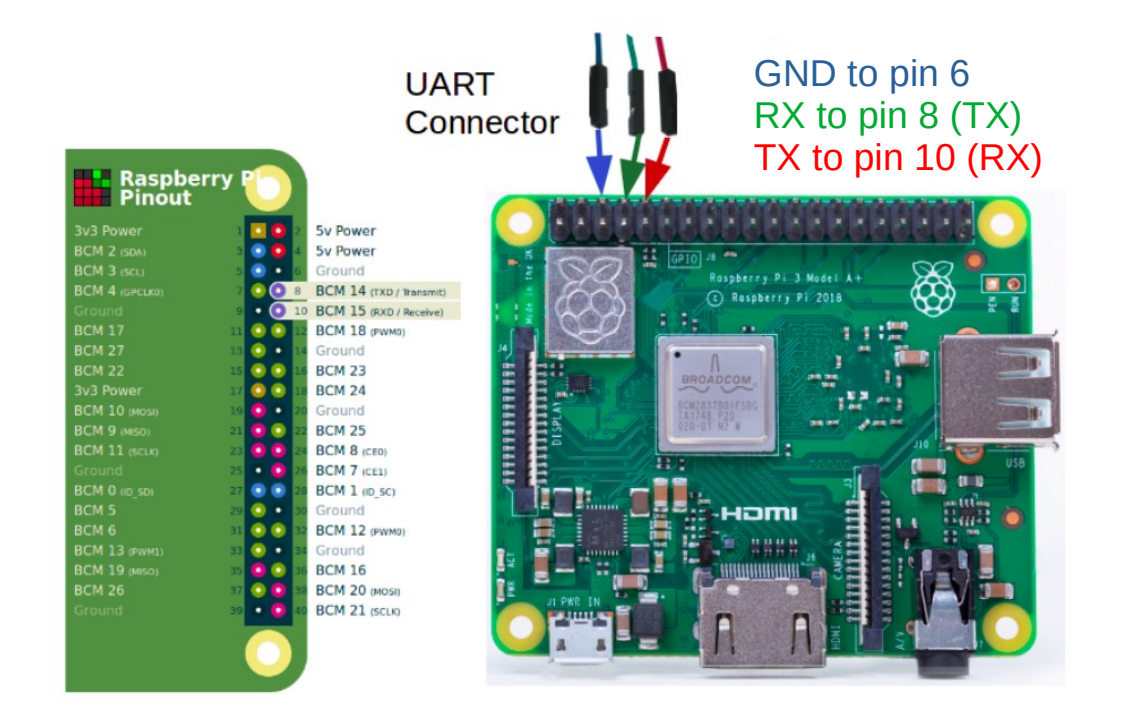

### Booting the image

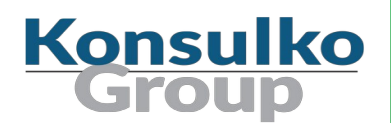

■ Serial output from AGL on Raspberry Pi 4:

Automotive Grade Linux 9.90.0+snapshot raspberrypi4-64 ttyS0

raspberrypi4-64 login: root raspberrypi4-64:~# uname -a Linux raspberrypi4-64 4.19.115-v8 #1 SMP PREEMPT Tue Mar 10 00:00:00 UTC 2020 aarch64 aarch64 aarch64 GNU/Linux

Serial baud rate: 115200

### AGL on Raspberry Pi 4 Screenshots

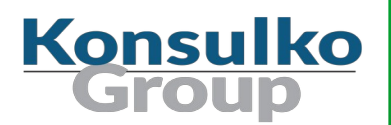

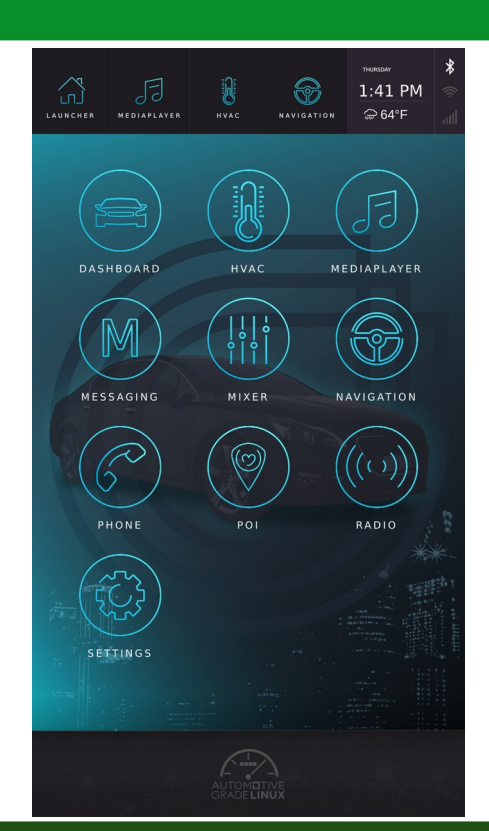

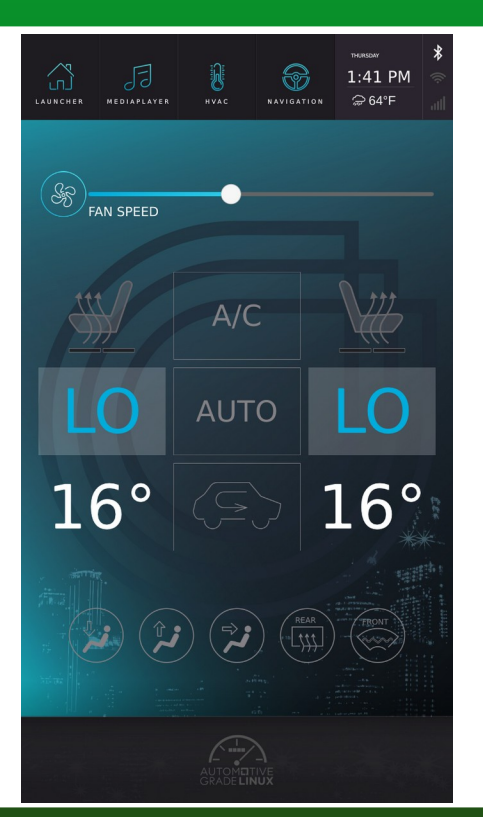

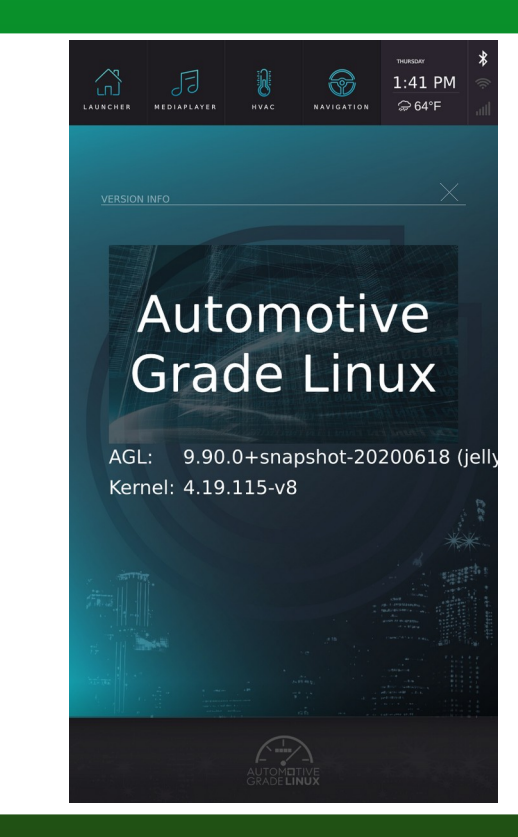

#### Weston on AGL

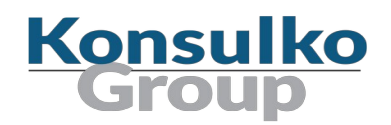

[[0;1;32m\*[[0m weston@display.service - Weston Wayland Compositor Loaded: loaded (/lib/systemd/system/weston@.service; static; vendor preset: disabled) Drop-In: /lib/systemd/system/weston@.service.d `-weston-init.conf Active: [[0;1;32mactive (running)[[0m since Tue 2020-03-10 00:01:47 UTC; 3 months 9 days ago Main PID: 768 (weston) Tasks: 1 (limit: 1703) Memory: 28.8M CGroup: /system.slice/system-weston.slice/weston@display.service `-768 /usr/bin/weston --idle-time=0 --tty=7 –log=/run/platform/display/weston.log

Mar 10 00:01:46 raspberrypi4-64 systemd[1]: Starting Weston Wayland Compositor… Mar 10 00:01:47 raspberrypi4-64 systemd[1]: Started Weston Wayland Compositor.

### Supported Raspberry Pi Peripherals in AGL

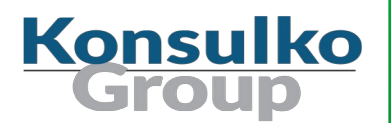

- **HDMI** monitors
- Raspberry Pi official 7" touchscreen display
- **NiFi**
- **Bluetooth**
- $\blacksquare$  Various 3<sup>rd</sup> party add-on boards and HATs

#### Yocto Project Releases

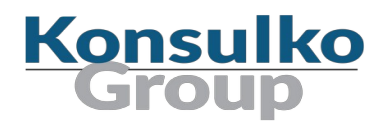

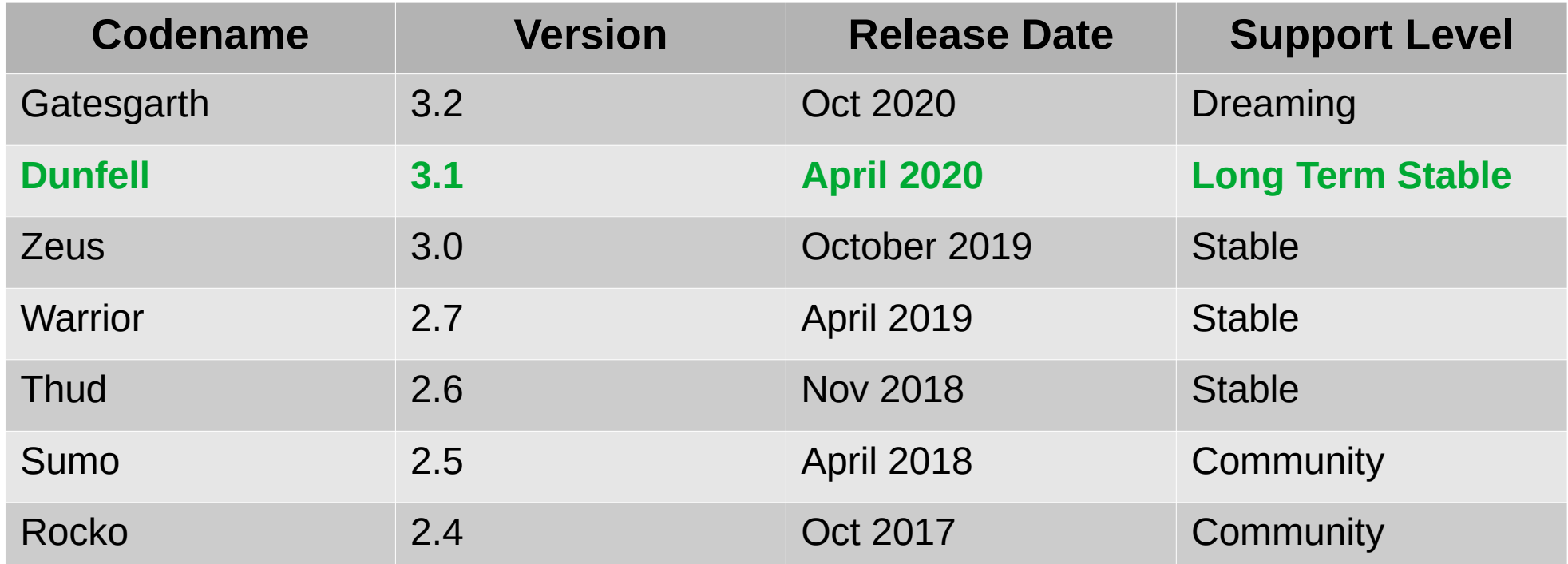

#### AGL Repo Manifests

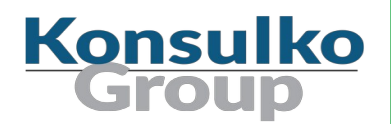

As of today default.xml is based on Yocto release Dunfell:

<project name="poky" path="external/poky" remote="yocto" revision="a44b8d2856a937ca3991cbf566788b0cd541d777" upstream="dunfell" /> <project name="meta-gplv2" path="external/meta-gplv2" remote="yocto" revision="60b251c25ba87e946a0ca4cdc8d17b1cb09292ac" upstream="dunfell" /> <project name="openembedded/meta-openembedded" path="external/meta-openembedded" remote="github" revision="b1aa5f785094d25765657f1df7db0748680ae7fb" upstream="dunfell" />

■ Use other manifest from AGL/AGL-repo for a specific AGL release: icefish 9.0.0.xml, halibut 8.0.6.xml, guppy 7.0.4.xml, etc.

#### meta-raspberrypi

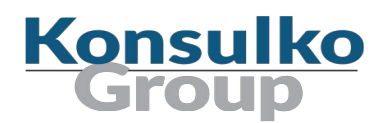

- General Yocto/OpenEmbedded Board Support Package (BSP) layer for the Raspberry Pi boards
- Depends on layers from meta-openembedded: meta-oe, meta-multimedia, metanetworking, meta-python
- Provides specific variables as knobs to enable/disable hardware specific features: ENABLE I2C, ENABLE SPI BUS, RPI USE U BOOT, ENABLE UART, etc.
- For AGL VC4DTBO must be set to vc4-fkms-v3d to support Wayland, Weston and the apps on both HDMI and the official Raspberry Pi 7" touch screen display

#### meta-raspberrypi

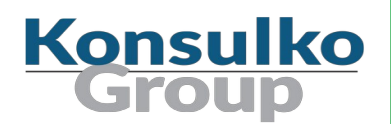

- New features and bug fixes are accepted as GitHub pull requests: https://github.com/agherzan/meta-raspberrypi
- Maintained by Andrei Gherzan with more than 90 contributors
- Documentation: https://readthedocs.org/projects/meta-raspberrypi/

#### meta-raspberrypi in AGL

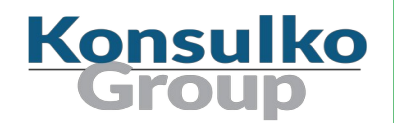

- Script meta-agl/scripts/aglsetup.sh for Raspberry Pi initializes the build environment with conf/local.conf and conf/bblayers.conf
- Yocto/OE layer meta-agl/meta-agl-bsp contains sub-layers with AGL hardware specific configurations
- Configurations from conf/include/agl\_raspberrypi4.inc or conf/include/agl\_raspberrypi3.inc are automatically included in conf/local.conf depending on the targeted Raspberry Pi model

### AGL on Raspberry Pi

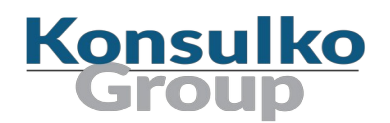

- Uses U-Boot as a bootloader
- GPU memory is set to 256MB
- UART is enabled
- Includes kernel modules
- Includes WiFi and Bluetooth firmware

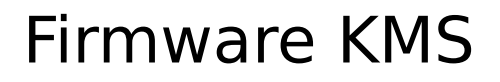

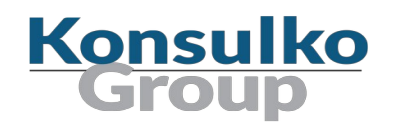

- To support both HDMI monitors and the 7" official Raspberry Pi touchscreen display, AGL for Raspberry Pi uses firmware KMS instead of full KMS.
- Appropriate Linux kernel version, mesa with VC4 support and binary firmware in bcm2835-bootfiles is required
- Variable VC4DTBO must be set to vc4-fkms-v3d to set appropriate device tree overlay in config.txt while building AGL for Raspberry Pi:

 $VC4DTBO$  ?= " $vc4$ -fkms- $v3d$ "

 $\blacksquare$  For more details: https://jira.automotivelinux.org/browse/SPEC-2465

## Software Over the Air (SOTA) Updates

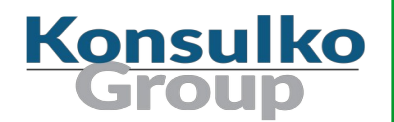

- The agl-sota feature enables support for software over the air (SOTA) updates in AGL images
- Libostree (OSTree) and Aktualizr provide a "git-like" model for committing, downloading and automated provisioning of bootable filesystem trees to a fleet of vehicles
- Yocto/OE layers meta-updater and meta-updater-raspberrypi provide the SOTA implementation for AGL on Raspberry Pi
- $\blacksquare$  For more details: <https://wiki.automotivelinux.org/subsystem/agl-sota/ostree> <https://docs.ota.here.com/getstarted/dev/raspberry-pi.html>

#### AGL Developer Tools

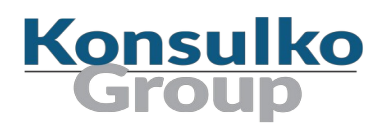

- Git & Repo
- Gerrit https://gerrit.automotivelinux.org/
- GitHub https://github.com/automotive-grade-linux
- JIRA https://jira.automotivelinux.org/
- Wiki https://wiki.automotivelinux.org/
- Documentation https://docs.automotivelinux.org/
- $\blacksquare$  Jenkins for CI and Lava  $+$  Fuego for running test

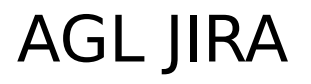

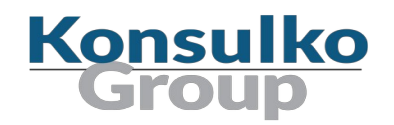

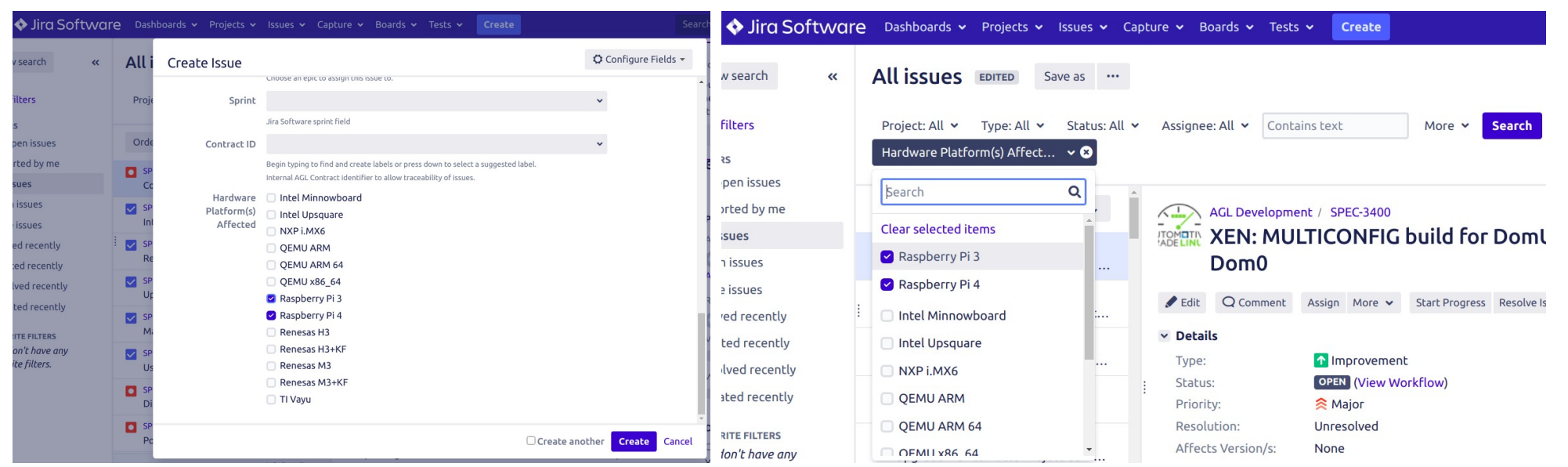

### Contributing to AGL

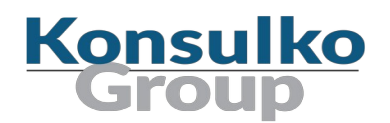

- Report an issue or a new feature in JIRA
- **Modify the source code**
- I Include references to the JIRA issue in the Git commit messages
- Contribute to the upstream following the AGL Gerrit workflow

#### AGL Gerrit

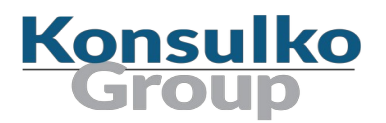

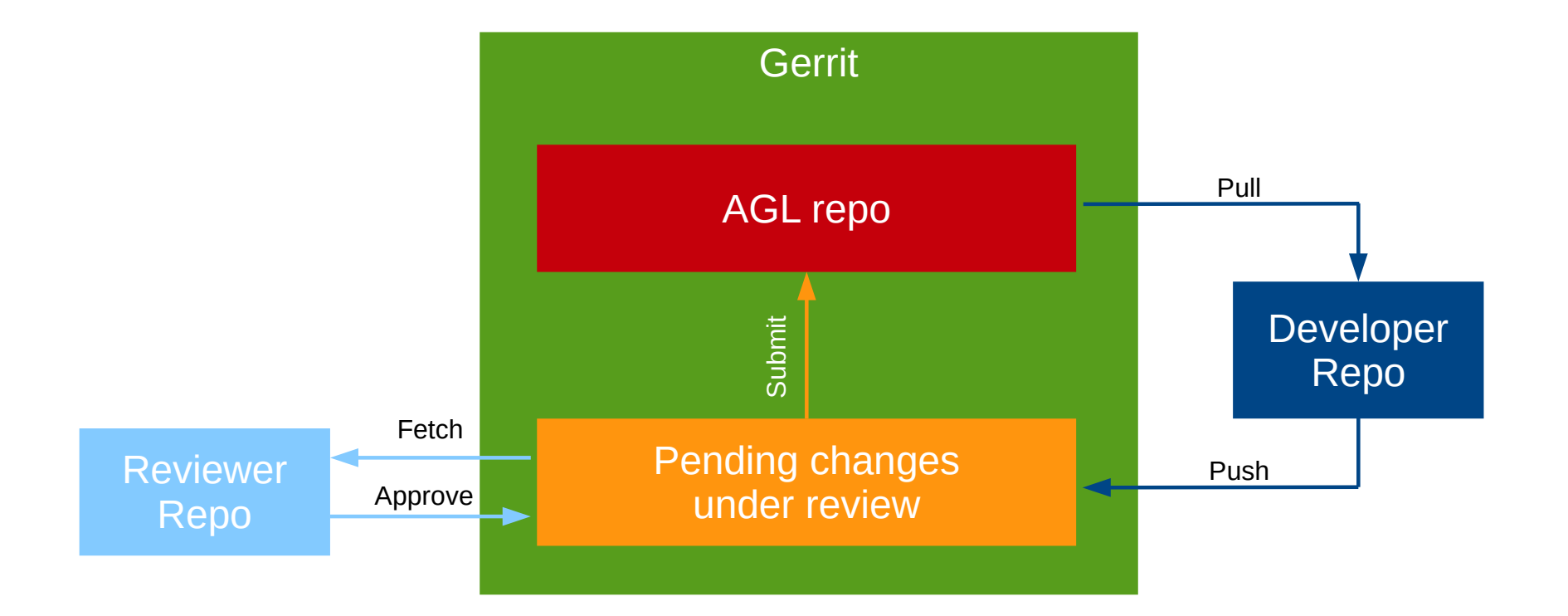

### Merged Change in AGL Gerrit

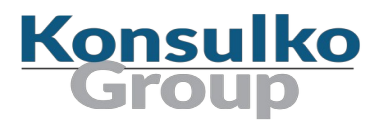

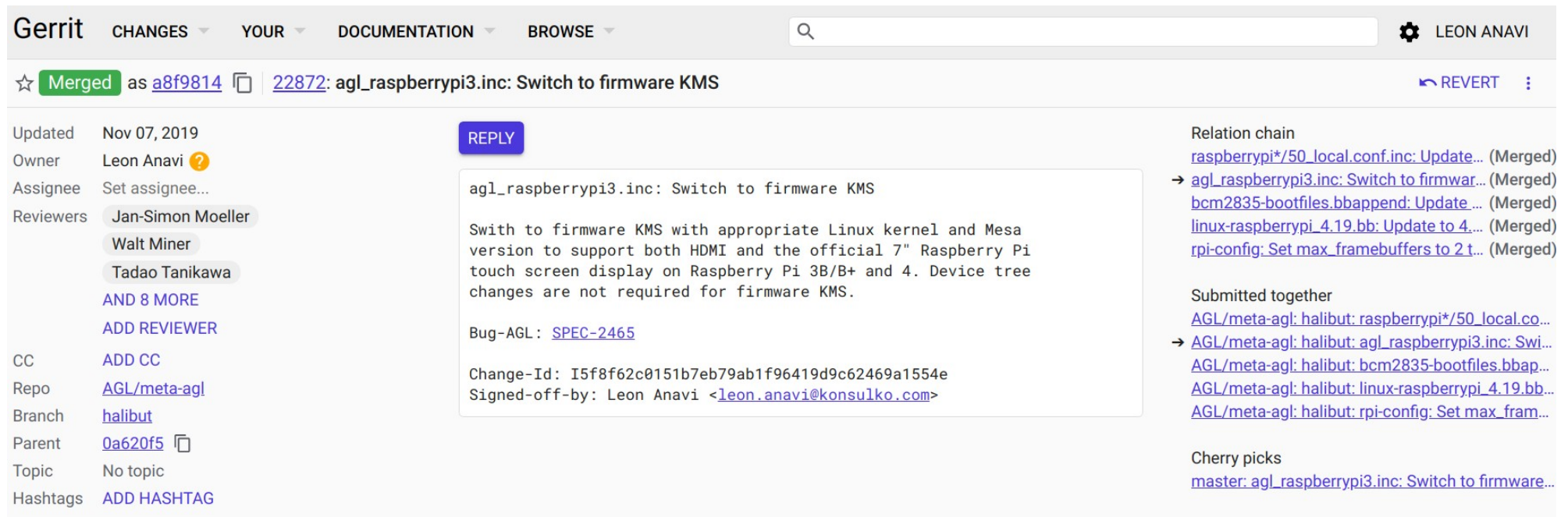

### AGL Communication Channels

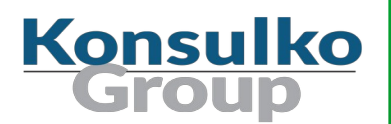

- AGL mailing list https://lists.automotivelinux.org/g/agl-main
- **Neekly Developer Call** (Tuesday 14:00 - 15:00 UTC) https://wiki.automotivelinux.org/dev-call-info
- $\blacksquare$  IRC channel #automotive on freenode.net

### Conclusion

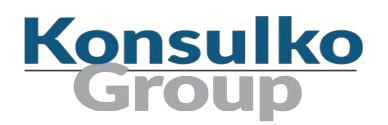

- Raspberry Pi is a community supported hardware platform compatible with AGL that is useful for getting started and proof of concept demonstrations
- It is recommended to use AGL with Raspberry Pi 4 B with 4 or 8GB RAM
- $\blacksquare$  Be part of the Automotive Grade Linux community by contributing bug fixes and/or new features, testing and/or updating the documentation of the project

## Thank You!

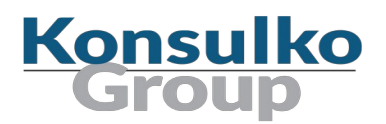

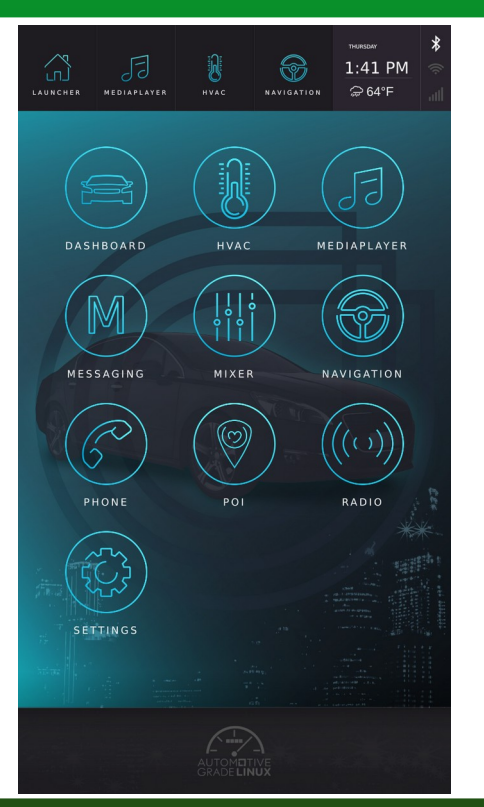

Useful links:

- <https://www.automotivelinux.org/>
- <https://docs.automotivelinux.org/>
- https://docs.automotivelinux.org/docs/en/master/ getting\_started/reference/getting-started/machines/ raspberrypi.html
- https://wiki.automotivelinux.org/agl-distro/agl-raspberrypi
- **Pre-built binary images:** https://wiki.automotivelinux.org/agl-distro? &#supported\_hardware